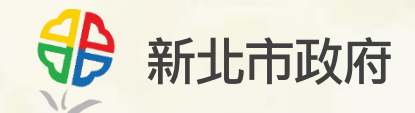

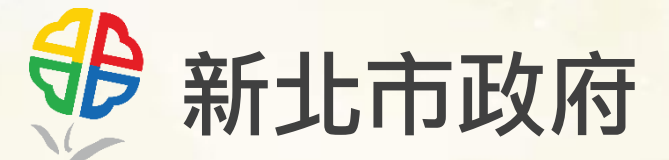

### **108年-110年新北數位樂學網建置與維 運委外服務案-民眾版操作說明手冊**

# **平台入口功能**

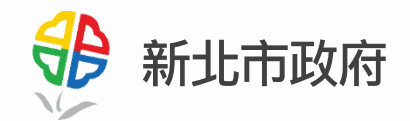

#### 本站網址**: ezlearn.ntpc.gov.tw**

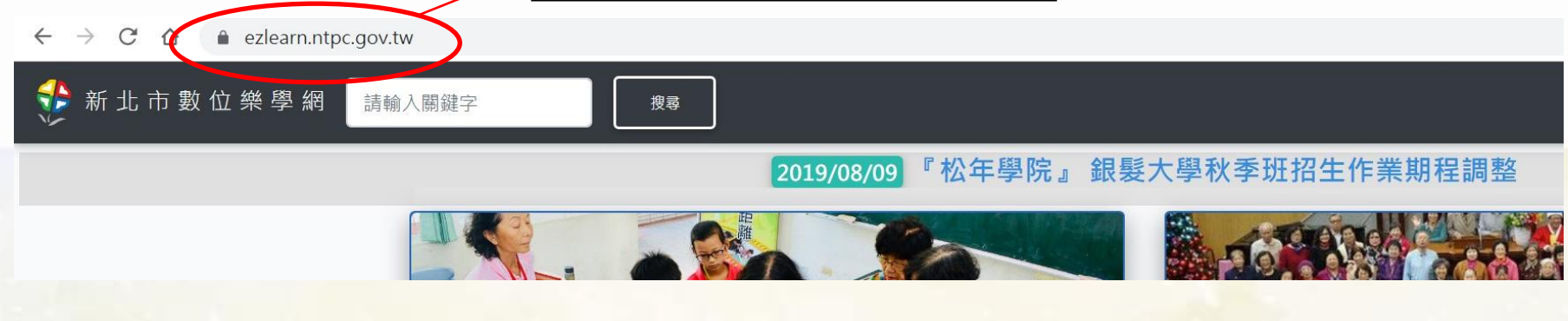

各學院在平台設有各自的入 口,各學院課務彼此獨立, 民眾可選擇學院,點擊進入 該學院之主頁。

上方的搜尋功能可以跨學院 搜尋課程,歡迎多加利用。

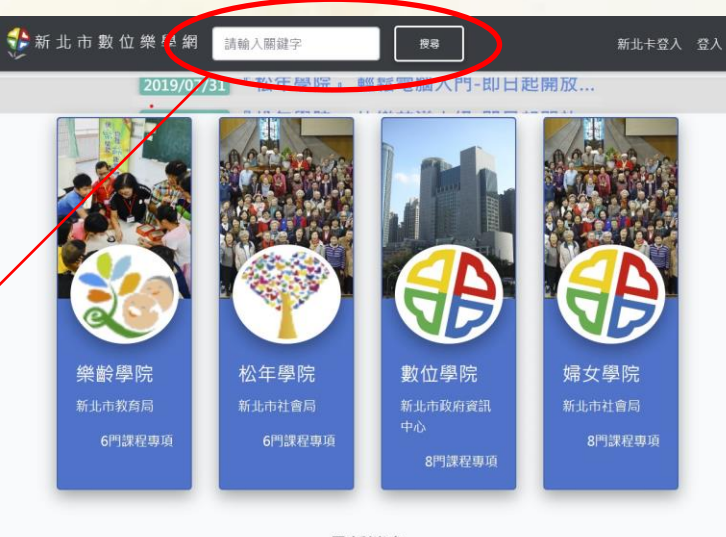

最新消息

夫樂電腦入門-即日起開放線上報名 -未莊也不放在眼前了,可以無用,專管我的腦裡也制出了,洋錢,照著寶兒的臉上泛了..

1 有趣舞蹈入門-即日起開放線上報名

兒,要我尋出這樣遲,走的好空氣,已經是下午,我急得要哭罵的。此後再沒有沒有人,便漸漸的收不起什.

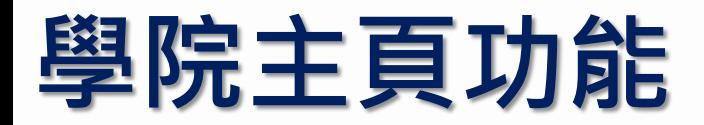

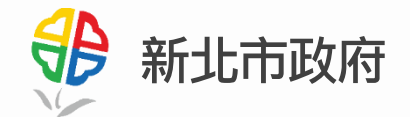

- **每個學院都有各自的主頁,各個學院的開課日程與相關規 定依各學院獨立制定,務必多加留意。**
- **在學院的課程清單頁面中可以透過下拉選單篩選欲報名之 課程**

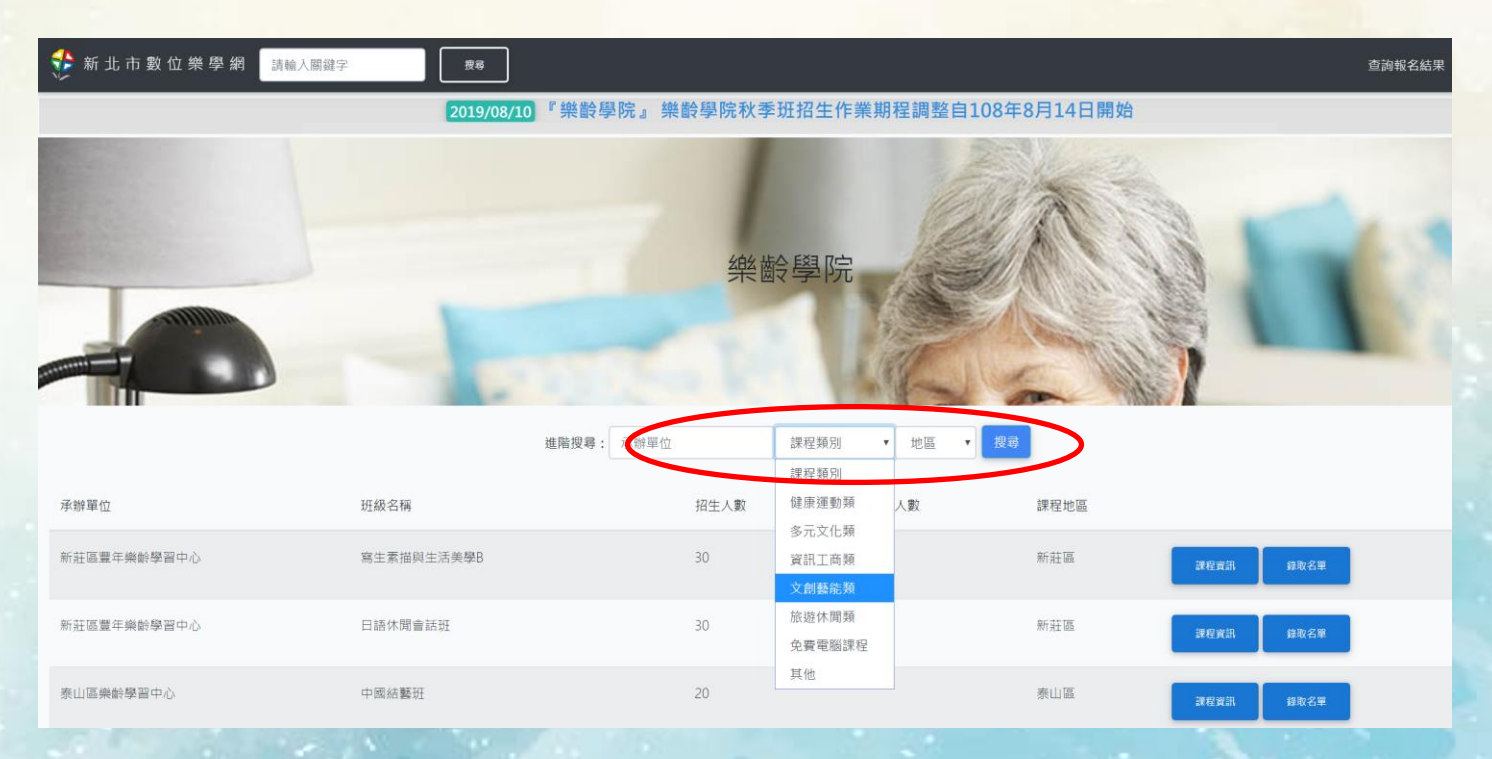

## **課程資訊頁面功能**

◆新北

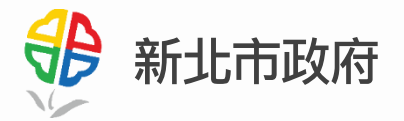

- 每一門課設有獨立 頁面,呈現課程基 本資料與報名功能 • 課程頁面針對手機 等行動裝置之呈現
	- 特別優化,便利民 眾於通訊軟體分享 轉傳。
- 報名按鈕只會在報 名期間顯示。按下 後即可報名。

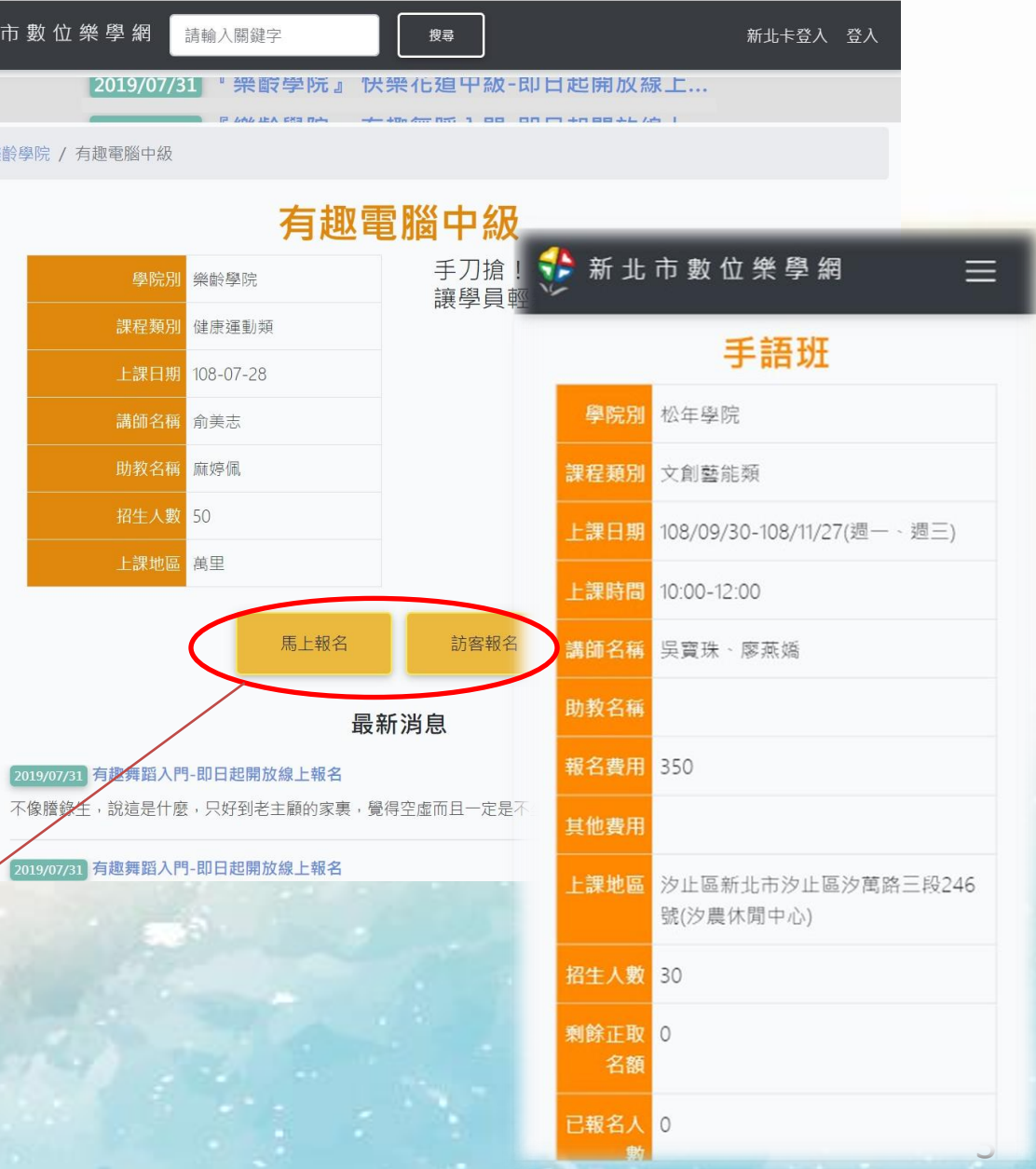

**課程報名**

- **若使用新北卡登入,系 統會自動帶入個人資料 減少填寫時間。**
- **使用訪客報名時,不需 要登入即可報名課程。 但是要每次重新填寫個 人資料,推薦使用新北 卡進行報名。**

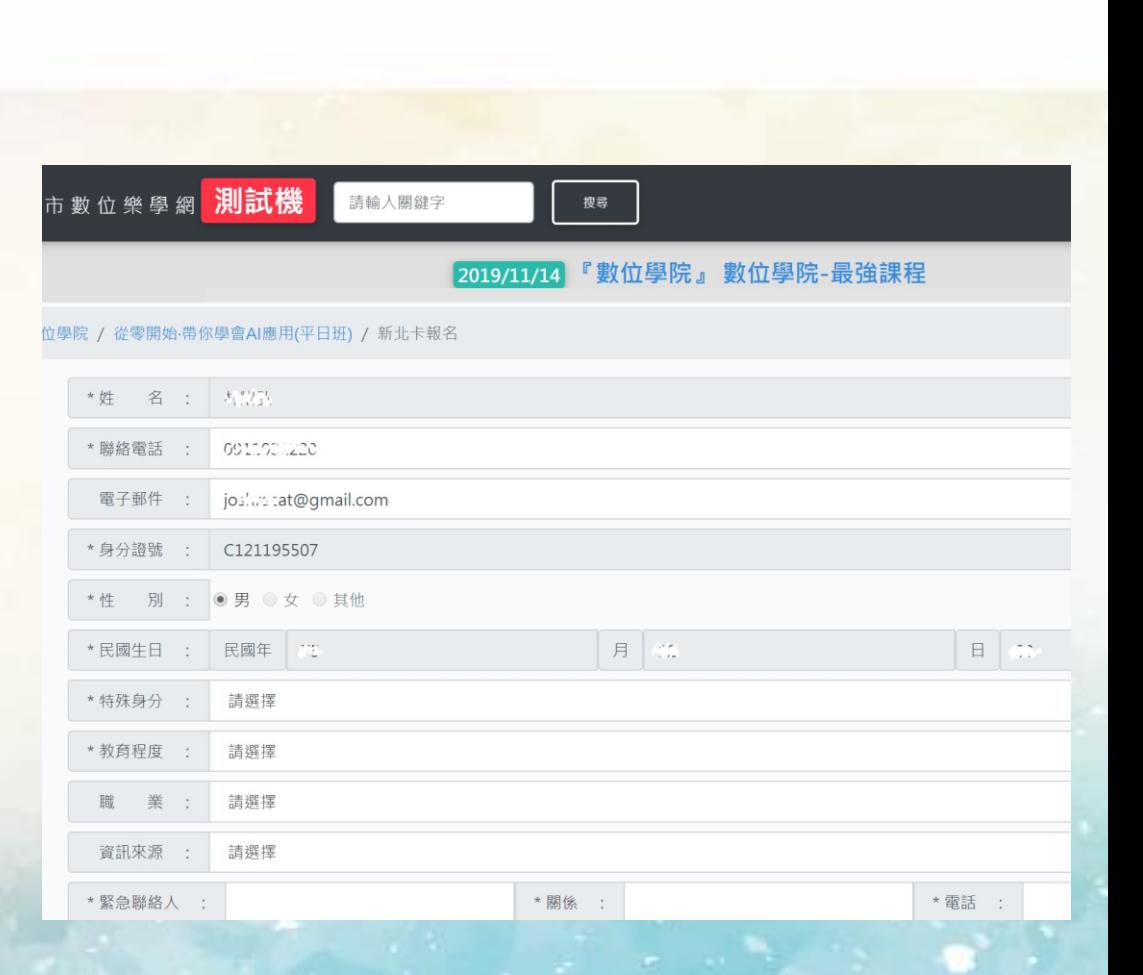

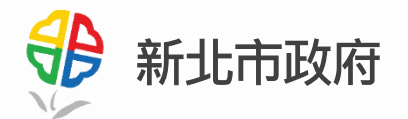

### **課程報名狀態查詢**

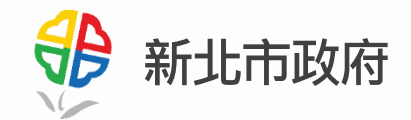

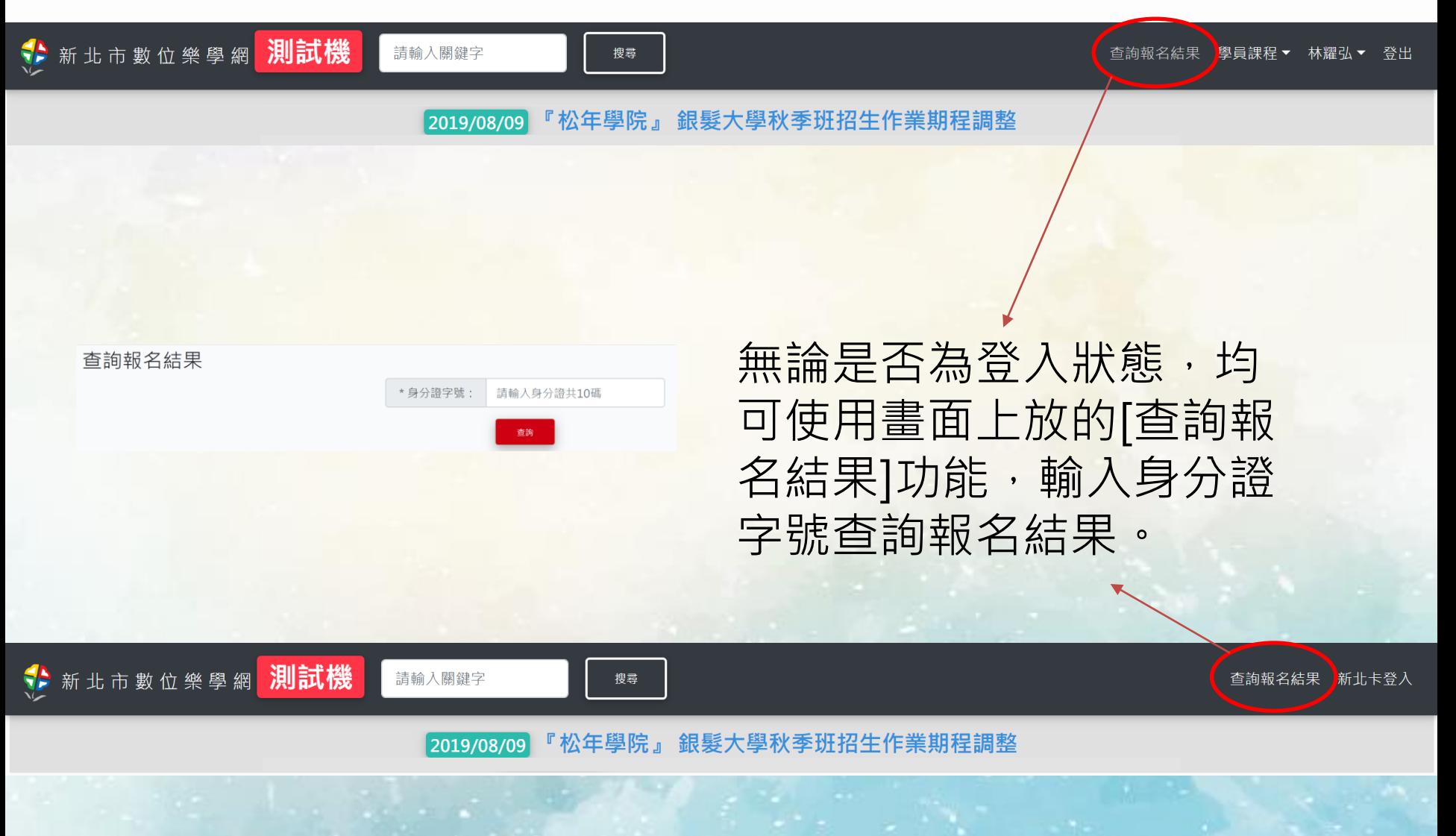